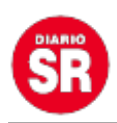

## **Facebook incorpora un botón de WhatsApp en Instagram para realizar ventas**

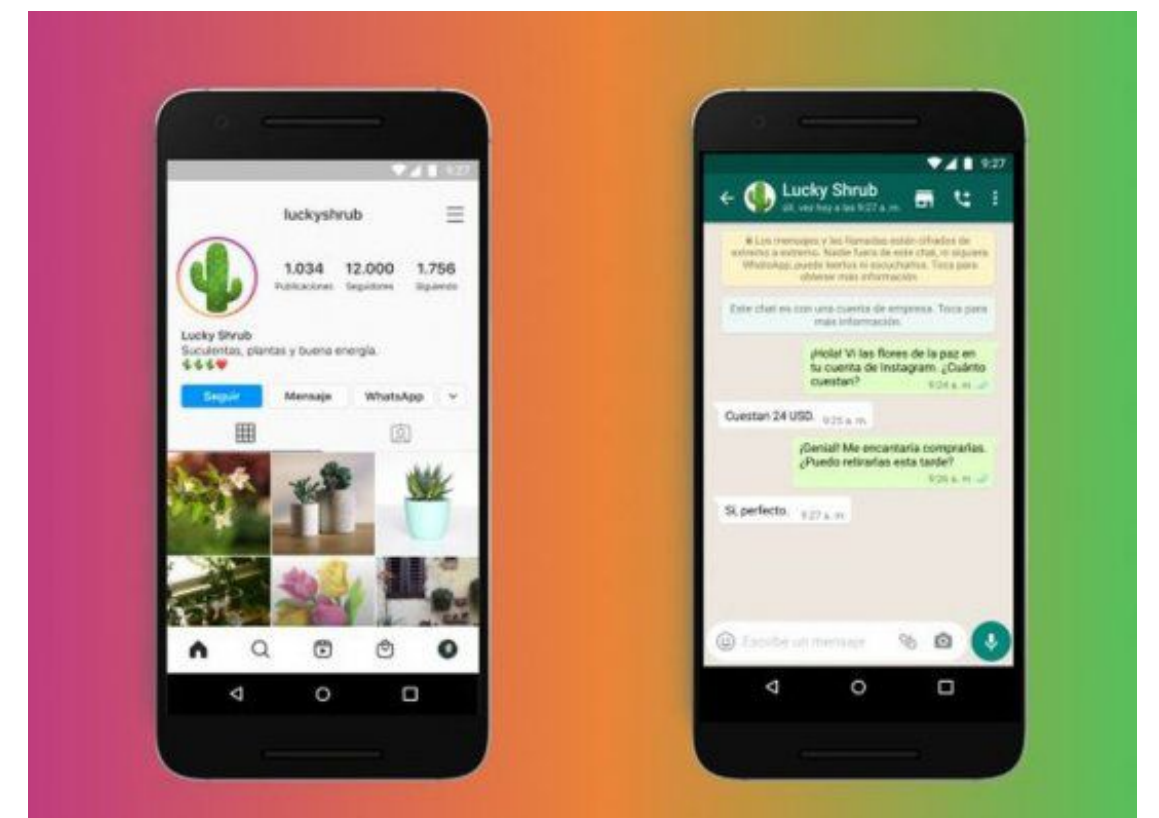

**Facebook dio un nuevo paso en la integración entre WhatsApp e Instagram**, dos de sus productos estrellas. Ahora, **las empresas podrán tener un botón en su cuenta de la red social de imágenes que dirija a los clientes directamente a un chat de la aplicación de mensajería.**

De esta manera, las empresas no tendrán que incluir un número de teléfono en su perfil. Sólo con agregar el botón de WhatsApp, os clientes serán redirigidos al chat corporativo.

Esto ahorra un paso, ya que antes los clientes interesados tenían que copiar el numero y añadirlo a sus contactos, para luego ir a WhatsApp y entablar una conversación. Ahora, sólo con hacer un click podrá enviar sus consultas a la app de mensajería.

## **Cómo agregar el botón de WhatsApp en Instagram**

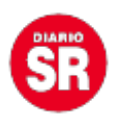

**Para vincular una cuenta de WhatsApp Business con un perfil de Instagram**, el primer paso es abrir la página de negocios de Facebook. A continuación, se debe seguir la siguiente ruta: Más >Configuración >Configuración >WhatsApp.

Una vez allí, hay que ingresar en la opción «Conectar tu cuenta». Luego, habrá que colocar el código del país, el número de teléfono y finalmente seleccionar "Enviar código".

El código será enviado a la cuenta de WhatsApp Business. El último paso será ingresarlo y esperar la confirmación de Facebook para comenzar a recibir mensajes desde el perfil de Instagram.

Este mismo procedimiento también sirve para vincular una cuenta de Facebook con una de WhatsApp Business.

Fuente: Ámbito